# **How to Get Started** with Teladoc

It's quick and easy to set up your Teladoc<sup>®</sup> account, but be sure to follow the registration directions below so that your claims will be processed correctly!

We suggest registering for Teladoc right now. It takes less than 10 minutes and saves vital time when you're not feeling well and need to talk to a doctor. Ready to get started?

#### How to Register Online at *Teladoc.com/GuideStone*  the Easiest Way to Register

**NOTE:** Please see the next section if you are registering through *Teladoc.com*.

Have your GuideStone® medical plan ID card available when you visit *Teladoc.com/GuideStone* and choose "Set up your account".

#### 2 Provide the following information:

- First and last name
- Date of birth

1

 Member ID (Located on the back of your GuideStone medical plan ID card. Be sure to include all the letters and numbers.)

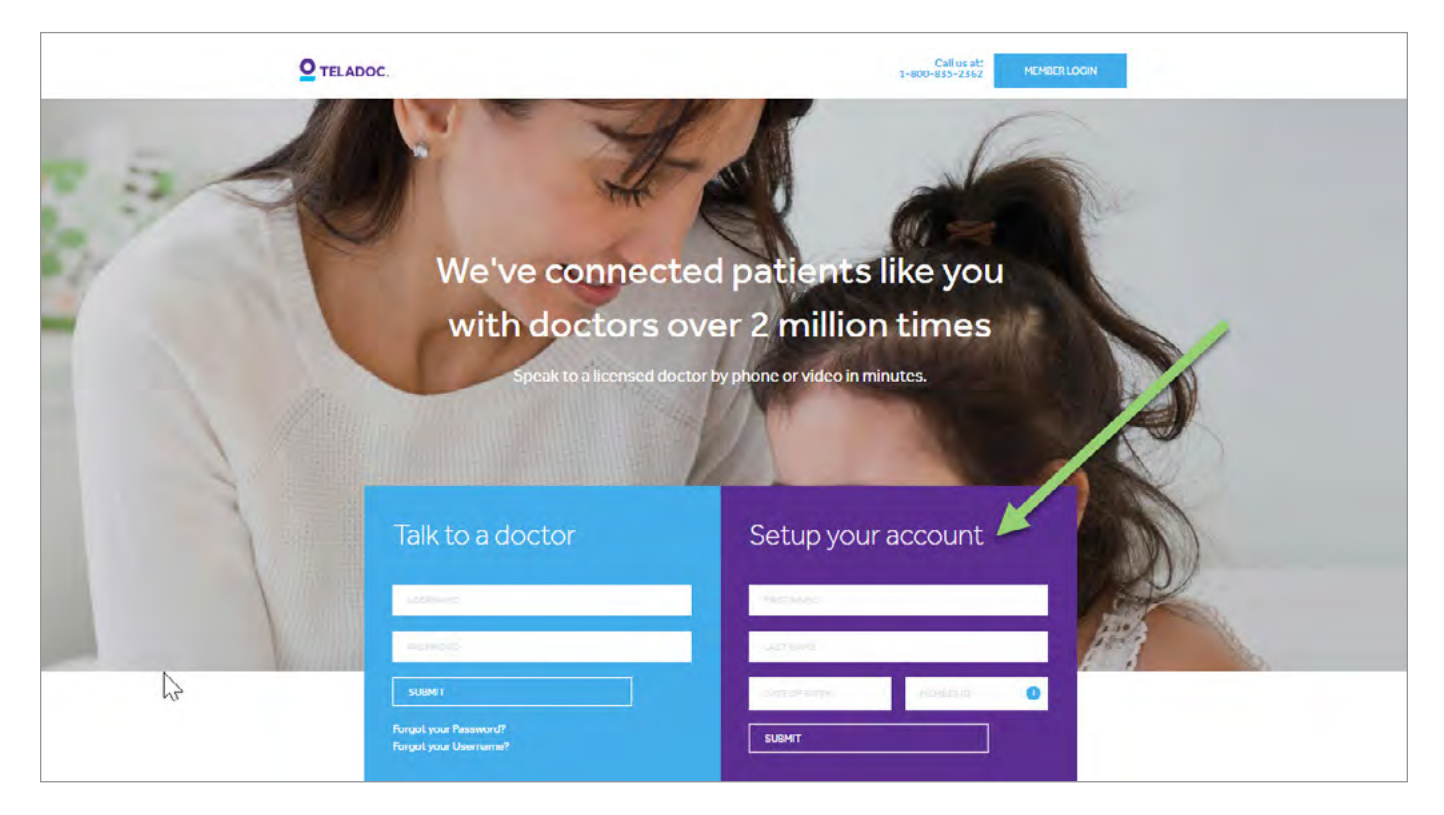

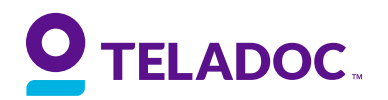

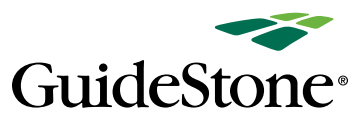

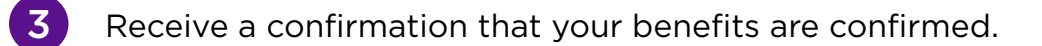

4 Follow the prompts in the confirmation and provide your:

- Contact information
- Username, password and security questions
- 5 Click "Complete Registration" and you're finished!

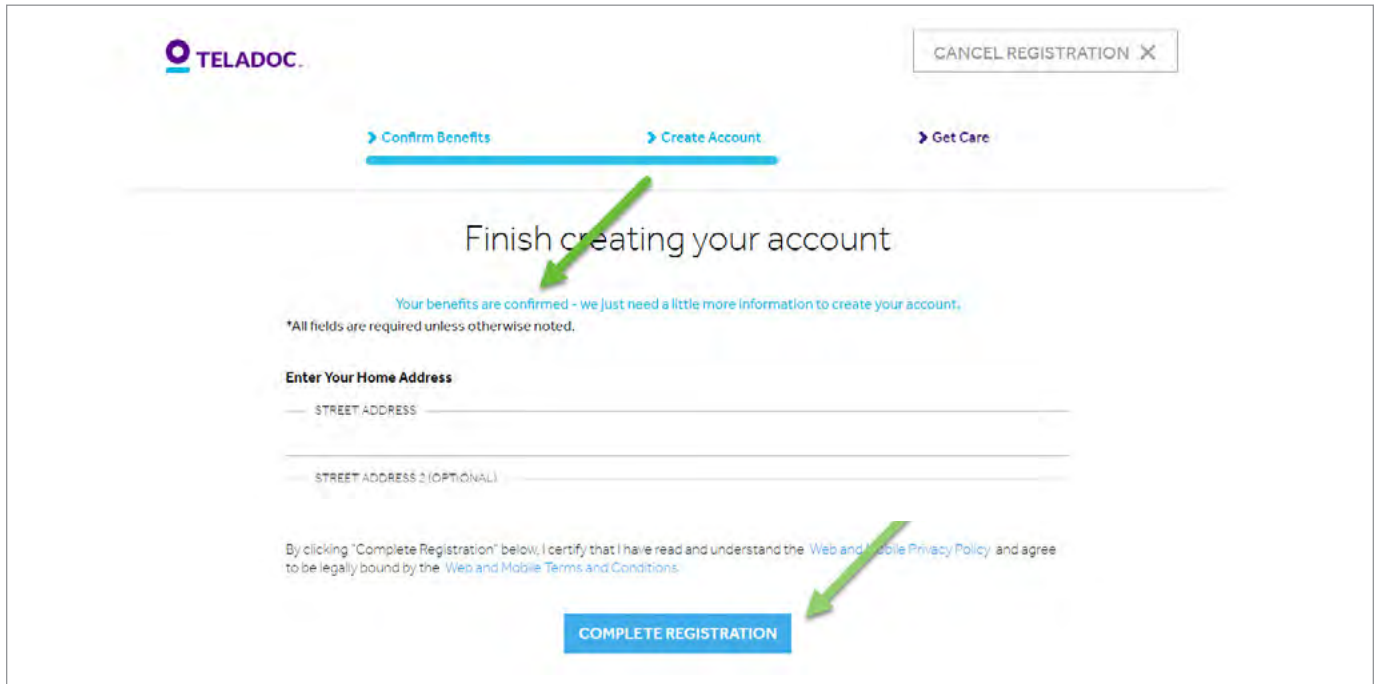

## Congratulations, your registration is now complete.

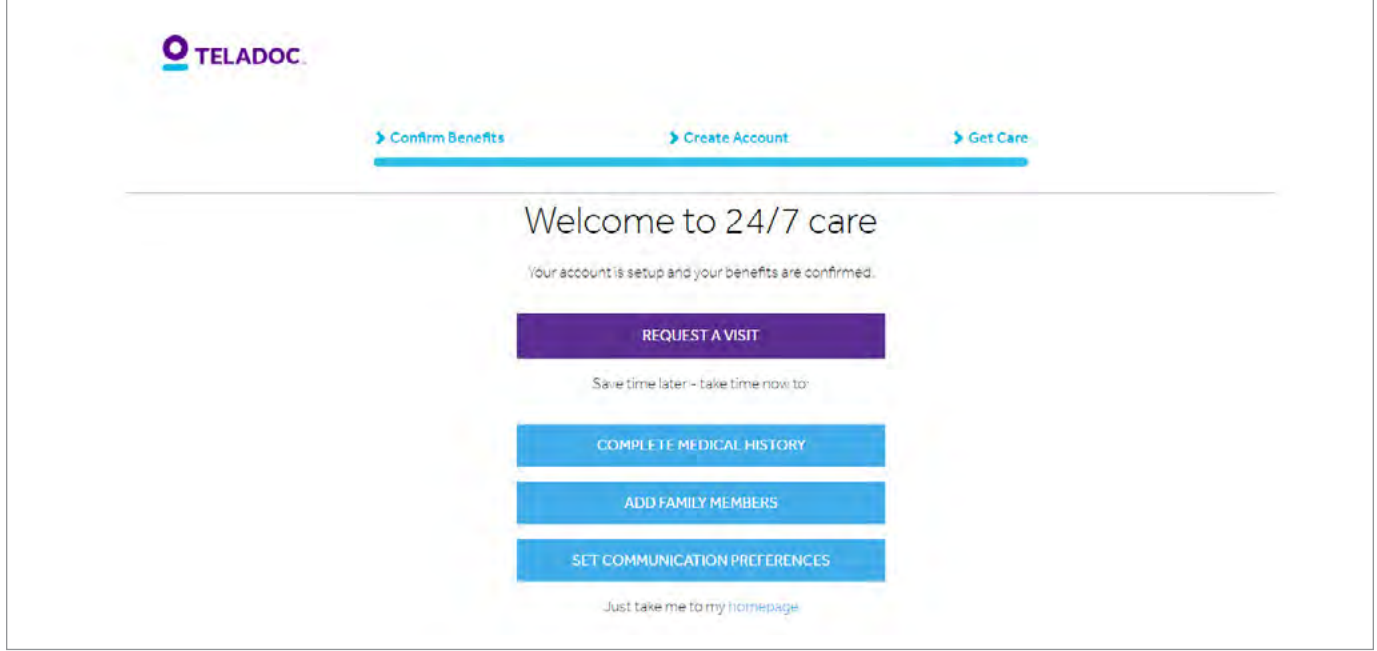

**You are now ready to request a consult!**

Time-saving suggestion: Complete your medical history, add additional family members and set up communication preferences now to avoid delays when scheduling a consult.

### How to Register Online at *Teladoc.com*

1 Visit *Teladoc.com* and select "Log in/Register".

2 Have your GuideStone medical plan ID card available and choose "Get Started".

- **3** Provide the following information:
	- First and last name
	- Date of birth
	- ZIP code
	- Email
	- Preferred language
	- Gender
- 4) Tell them your plan details. It is imperative that you select "Highmark" from the drop-down menu. If this is not correct, your telehealth claims will not be processed correctly and you will be charged a consult fee.
- 5 Provide your Member ID, which is on the back of your GuideStone medical plan ID card. Be sure to include all the letters and numbers.
- 6 Select your Highmark plan code 363/865 from the drop-down menu.
- 7 Review your information and create your username and password.

#### How to Register by Phone

- 1 Have your GuideStone medical plan ID card available when you call 1-800-Teladoc (1-800-835-2362).
- 2 Tell the representative you are in a Highmark Blue Cross Blue Shield (BCBS) health plan.
- 3 Provide the agent with your Member ID (located on the back of your GuideStone medical plan ID card), including the letters and numbers.
- 4) Give the agent your first and last name and date of birth.

#### Talk to a doctor anytime © 2020 GuideStone® Visit *Teladoc.com/GuideStone* | Download the app 430801 04/20 8754